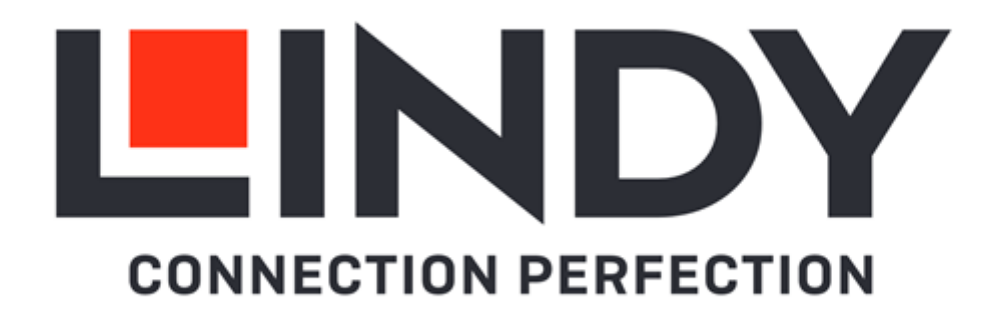

# **300m Cat.6 VGA, USB & PS/2 KVM Extender Combo**

*User Manual English Benutzerhandbuch Deutsch Manuel Utilisateur Français Manuale Italiano*

No. 39378

# lindy.com

**© LINDY Group - SECOND EDITION (August 2021)**

#### **Safety Instructions**

#### **! WARNING !**

Please read the following safety information carefully and always keep this document with the product.

Failure to follow these precautions can result in serious injuries or death from electric shock, fire or damage to the product.

Touching the internal components or a damaged cable may cause electric shock, which may result in death.

This device is a switching type power supply and can work with supply voltages in the range 100 - 240 VAC For worldwide usability four different AC adapters are enclosed: Euro type, UK type, US/Japan type and Australia/New Zealand type. Use the appropriate AC adapter as shown in the picture and ensure it is firmly secured in place and does not detach by pulling before installing into a power socket. To reduce risk of fire, electric shocks or damage:

- Do not open the product nor its power supply. There are no user serviceable parts inside.
- Only qualified servicing personnel may carry out any repairs or maintenance.
- Never use damaged cables.
- Do not expose the product to water or places of moisture.
- Do not use this product outdoors it is intended for indoor use only.
- Do not place the product near direct heat sources. Always place it in a well-ventilated place.
- Do not place heavy items on the product or the cables.
- Please ensure any adapters are firmly secured and locked in place before inserting into a wall socket

#### **Instructions for Use of Power Supply**

Insert the required plug into the adapter pushing it until locked into place. To unlock and remove the adapter push the button and pull it out.

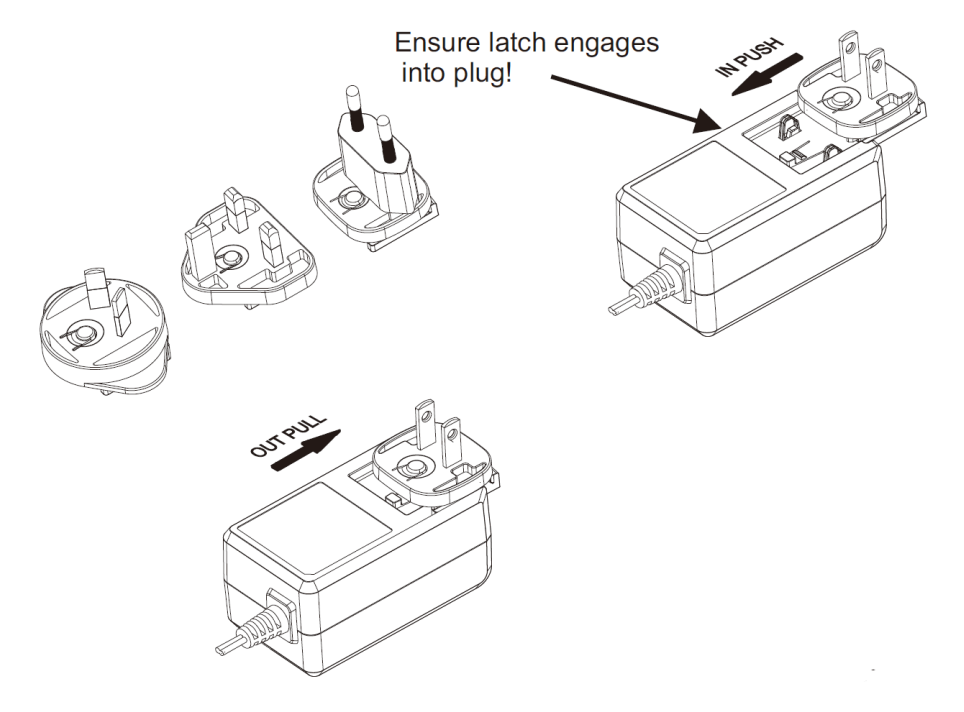

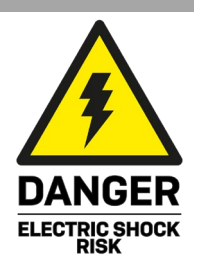

#### **Introduction**

Thank you for purchasing the 300m Cat.6 VGA, USB & PS/2 KVM Extender Combo. This product has been designed to provide trouble free, reliable operation. It benefits from both a LINDY 2-year warranty and free lifetime technical support. To ensure correct use, please read this manual carefully and retain it for future reference.

The Lindy 300m Cat.6 VGA, USB & PS/2 KVM Extender Combo is an effective, reliable solution for extending analogue VGA, USB, and PS/2 signals over distances up to 300m (984.25ft) using standard network cable.

USB or PS/2 KM connectivity allows for a full control of a PC from a local console, which can be stored in a secure or controlled temperature environment, while providing consistent video content to the display.

This extender also allows the connection of a workstation to the receiver unit and a local console to the transmitter unit, both functions are manageable via pushing button on the units or Hotkeys to select the needed computer or console.

#### **Package Contents**

- **Transmitter**
- Receiver
- 2 x 5VDC 3A Multi-country Power Supply (UK, EU, US & AUS), Barrel Size: 5.5/2.5mm
- USB 2.0 Type A / B cable, 1.2m
- 2 x USB Type A Female to PS/2 Male adapter
- 2 x KVM VGA Male to VGA Male, USB Type A Male & PS/2 Male cable, 1.2m
- **Lindy Manual**

#### **Features**

- Extends VGA & KM signals up to 300m (984.25ft) distances with one Cat.5e or higher network cable
- Supports resolutions up to 1920x1200 @ 60Hz
- **Supports the connection of a local console on the transmitter and an additional PC/server on the** receiver
- **IF Induilt KVM switch with push button on both units**
- **Supports USB HID and PS/2 keyboard and mouse signals in any combination**
- OSD menu to access additional features, see below for details
- **Plug & play installation, no additional software required**

#### **Specification**

- Supports VGA, USB HID and PS/2 standards
- Maximum bandwidth: 350MHz
- Electronic RGB skew compensation, sharpness & brightness adjustment
- Operating Temperature: 0°C 40°C (32°F 104°F)
- Storage Temperature: -20°C 60°C (-4°F 140°F)
- Humidity:  $0 90\%$  RH (non-condensing)
- Black, metal housing
- Power Consumption: TX 2.7W, RX 6.4W

**Installation**

#### **Transmitter:**

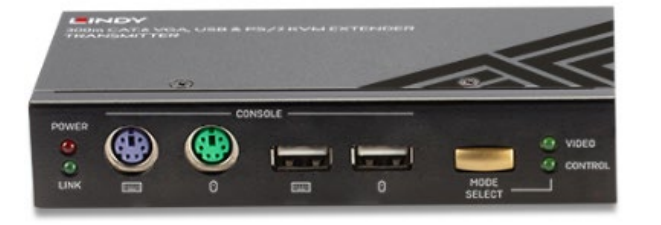

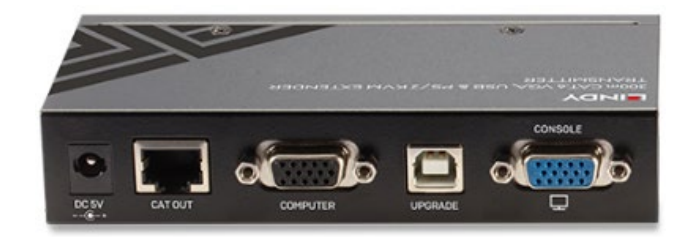

- 1. Connect the RJ45 port to the receiver unit using a Cat.6 cable. Please do not connect to a network port.
- 2. Use the 3-in-1 KVM cable to connect keyboard, mouse and video ports of the source to the VGA Computer port on the transmitter (do not connect USB and PS/2 ports at the same time).
- 3. If required, connect a display and a USB or PS/2 keyboard and mouse to the Console ports.
- 4. Connect the 5VDC 3A power supply to the DC 5V port.

#### **Receiver:**

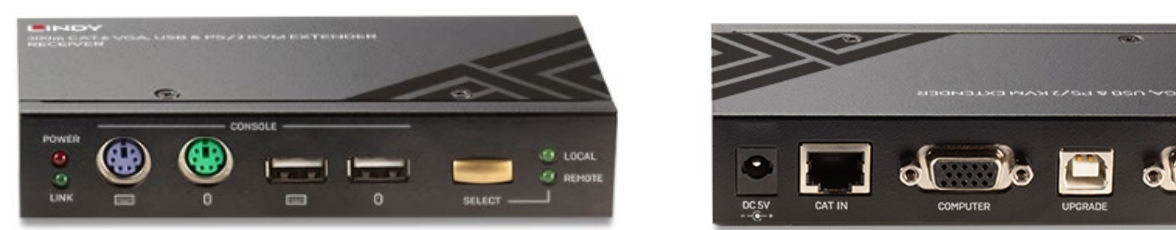

- 1. Connect the RJ45 port to the transmitter unit using a Cat.6 cable. Please do not connect to a network port.
- 2. Connect a display and a USB or PS/2 keyboard and mouse to the Console ports.
- 3. If required, use the 3-in-1 KVM cable to connect keyboard, mouse and video ports of a local computer to the VGA Computer port on the receiver (do not connect USB and PS/2 ports at the same time).
- 4. Connect the 5VDC 3A power supply to the DC 5V port.

#### **Operation**

After all connection are made, please power on all devices. Make sure that Mode is selected in the needed way on both units as shown by LEDs, if not you can change mode by pressing Select buttons or via hotkeys (please see below):

#### Transmitter:

- Video LED: you can see only video signal on remote unit, mouse and keyboard signals are not active.
- Control LED: full control is active on local console (if connected).

#### Receiver:

- Remote LED: full control of the source connected to the transmitter is active on remote console.
- Local LED: full control of the source connected to the receiver is active on the remote console.

### **Typical installation**

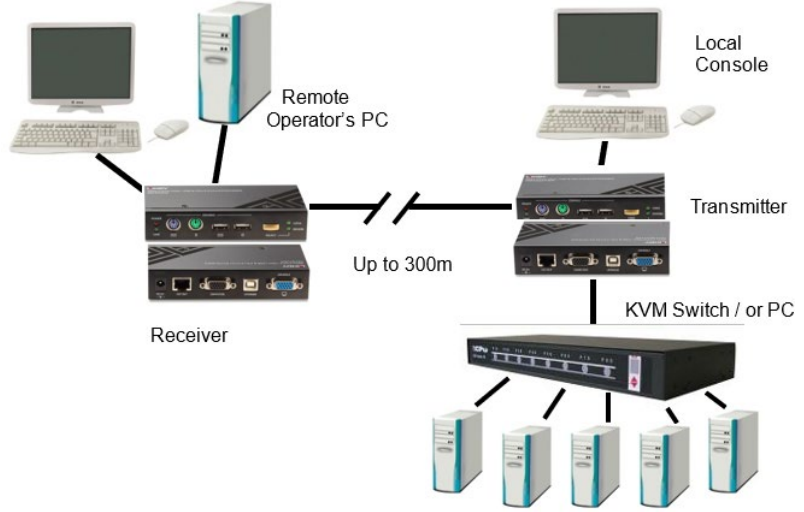

#### **OSD menu operation**

To enter the OSD menu type the hotkey command SCROLL LOCK + SCROLL LOCK + SPACE in

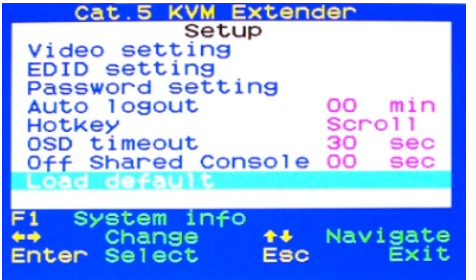

sequence followed after each other within less than 2 seconds. Use the up/down cursor keys to navigate and press ENTER to open the sub menus or right/left cursor keys to change options.

#### **Video setting**

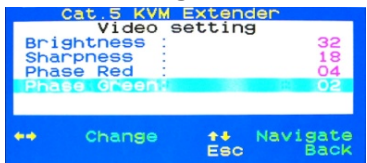

Select Video setting sub menu to adjust brightness, sharpness and skew compensation (phase red and green). You may have to go through the complete procedure several times. Changes have to be stored when leaving the OSD.

### **EDID setting**

Select the EDID setting submenu and select the command **Read monitor** if your monitors are not yet identified. They should be listed with their correct names. You can use the **Load Default DDC** command to copy the factory default monitor DDC data to both the Transmitter and Receiver Units.

### **Password setting**

Disable/Enable the password protection feature. After you logout or the Auto logout timeout has passed, the console gets locked, and you will be prompted for your password before you can access the console again. If you set a password, please make sure to note it in a safe place where you can find it in case you forget it.

#### **Auto logout: [0 ~ 10]**

Disable / Enable the logout timeout (0~10min, 0 = Disable). The Auto logout time can be configured from 0 (Disable), with an increment of 1, right up to 10 Min. If the password protection is not enabled, the Auto logout will not be put into operation.

#### **Hotkey**

The leading HOTKEY of the KVM Extender can be changed if there is any conflict with any other hotkeys for example when connected to a KVM Switch. The available leading hotkeys are: CAPS, NUM, SCROLL and F12. To change the leading hotkey either change it within the OSD menu or use the hotkey command HOTKEY + HOTKEY + H + [new HOTKEY] - new one as above.

# **OSD timeout**

Configure the OSD timeout value ( $0 \sim 60$  seconds,  $0 =$  Disable). When this time has passed the OSD will automatically be closed again.

## **Off Shared Console**

Configure the Console Control timeout value (0~30 seconds). Both extender consoles (local and remote) can have access to the connected computer or KVM switch. Access from the other console is blocked for this timeout value when one console is actively accessed.

When you access from the local console at the transmitter unit you can operate your KVM switch using its regular keyboard hotkeys. You now have one additional Extender hotkey to restrict access from the extender's remote console:

# **Remote Console ON/OFF Settings**

SCROLL LOCK + SCROLL LOCK +  $M + [***]$  with  $*** = 1, 2, 3$ : 1: Full Access, no restrictions; 2: No remote access (receiver completely blocked); 3: Video only, mouse and keyboard without function.

When you use the remote console at the receiver unit you also have additional hotkeys. To switch between your workstation and remote KVM access use the switch button on the front panel of the receiver unit or press SCROLL LOCK + SCROLL LOCK + left or right cursor key.

#### **Troubleshooting**

### **No video signal when access the remote system/KVM switch.**

Make sure the remote system is switched on and not in energy save mode. Make sure your monitors have approximately the same aspect ratio, frame rate and resolution. The monitor at the user's desk should at least support the resolution as the local monitor on the KVM switch / remote system.

If your extender does not show the remote screen at all but the LINK LED on the RX is lit, go through the following process step by step: adjust the sharpness to 60, then Phase red to 30, then green to 30, then green to -30, and then red to -30. When still no picture is shown please try with a shorter or different and higher quality RJ45 cable.

### **My monitor picture is blurred or low quality.**

Please follow video quality adjustment steps as described above. The video quality has to be re-adjusted whenever anything is changed for the Cat.x connection cable.

### **My KVM switch and the extender use the same hotkeys. How can I change hotkeys?**

Please refer to section OSD Operation to find the available hotkeys and how to change them.

### **My mouse or keyboard doesn't work.**

Please connect either PS/2 or USB connectors from the 3in1 system cable to your local workstation as well as remote system/KVM Switch. Do NOT connect both USB and PS/2 (see installation section above).

From receiver console: check the remote access settings opening OSD > F1 System Information > Access Mode > FULL. Adjust this as described in section Operation.

Any further enquiry, please contact Lindy technical support team.

#### **Sicherheitshinweise**

#### **! GEFAHR !**

Bitte lesen Sie die folgenden Sicherheitshinweise sorgfältig durch und bewahren Sie dieses Dokument immer zusammen mit dem Produkt auf.

Die Nichtbeachtung dieser Vorsichtsmaßnahmen kann zu schweren Verletzungen oder zum Tod durch Stromschlag, Feuer oder Schäden am Produkt führen.

Das Berühren der internen Komponenten oder eines beschädigten Kabels kann einen elektrischen Schlag verursachen, der zum Tod führen kann.

Dieses Schaltnetzteil arbeitet mit Anschlussspannungen im Bereich von 100…240 VAC. Für weltweiten Einsatz sind vier verschiedene AC-Adapter für Europa, Großbritannien, USA/Japan und

Australien/Neuseeland enthalten. Verwenden Sie den geeigneten Adapter wie es die Abbildung zeigt. Stellen Sie bitte sicher, dass der Adapter fest eingerastet ist und sich nicht abziehen lässt, bevor Sie ihn in die Steckdose stecken.

Um die Gefahr von Bränden, Stromschlägen oder Schäden zu verringern:

- Öffnen Sie weder das Produkt noch sein Netzteil. Es befinden sich keine vom Benutzer zu wartenden Teile im Inneren.
- Ausschließlich qualifiziertes Personal darf Reparaturen oder Wartungen durchführen.
- **Verwenden Sie niemals beschädigte Kabel.**
- Setzen Sie das Produkt nicht Wasser oder Feuchtigkeit aus.
- Dieses Produkt ist nur für den Gebrauch in geschlossenen Räumen bestimmt.
- Stellen Sie das Produkt nicht in der Nähe von direkten Wärmequellen auf. Stellen Sie es immer an einem gut belüfteten Ort auf.
- Stellen Sie keine schweren Gegenstände auf das Produkt oder die Kabel.
- Bitte stellen Sie vor der Verwendung sicher, dass alle Adapter sicher und fest eingerastet sind

#### **Anwendungshinweise für das Netzteil**

Schieben Sie den gewünschten Adapter auf das Netzteil, bis er eingerastet ist. Um den Adapter zu entfernen, drücken Sie den Knopf und ziehen den Adapter heraus.

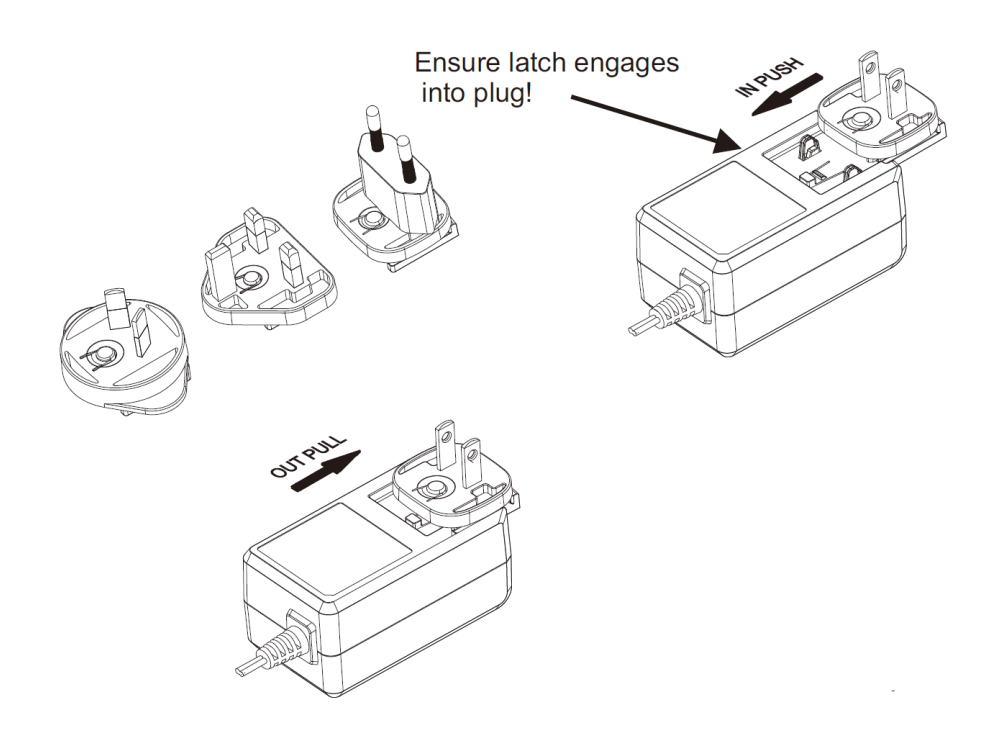

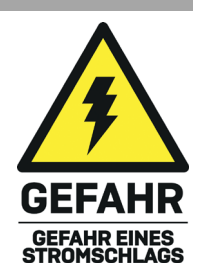

#### **Einführung**

Wir freuen uns, dass Ihre Wahl auf ein LINDY-Produkt gefallen ist und danken Ihnen für Ihr Vertrauen. Sie können sich jederzeit auf unsere Produkte und einen guten Service verlassen. Dieser Lindy 300m Cat.6 VGA, USB & PS/2 KVM Extender Combo unterliegt einer 2-Jahres Lindy Herstellergarantie und lebenslangem kostenlosen, technischen Support. Bitte lesen Sie diese Anleitung sorgfältig und bewahren Sie sie auf.

Der Lindy 300m Cat.6 VGA, USB & PS/2 KVM Extender Combo ist eine effiziente und zuverlässige Lösung, um analoge VGA-, USB- und PS/2-Signale über Distanzen bis 300m (984.25ft) mit Standard-Netzwerkkabeln zu übertragen.

USB- oder PS/2-KM-Konnektivität erlaubt die Steuerung eines PCs mit einer lokalen Konsole in sicherer Umgebung mit kontrollierter Temperatur, während gleichzeitig Videoinhalte ohne Unterbrechung für das Display bereitgestellt werden.

Der Extender erlaubt auch den Anschluss einer Workstation am Receiver und einer lokalen Konsole am Transmitter. Beide Funktionen können über eine Taste oder Hotkeys gesteuert werden, um den gewünschten Computer oder die Konsole auszuwählen.

#### **Lieferumfang**

- $\blacksquare$  Transmitter (TX)
- **Receiver (RX)**
- 2 x 5VDC 3A Multi-Country Netzteil (UK, EU, US & AUS), DC-Hohlstecker: 5.5/2.5mm
- USB 2.0 Kabel Typ A / B, 1.2m
- 2 x USB-Adapter Typ A (Buchse) an PS/2 (Stecker)
- 2 x KVM VGA Stecker an VGA Stecker, USB Typ A Stecker & PS/2 Stecker, 1.2m
- **Lindy Handbuch**

#### **Eigenschaften**

- Überträgt VGA- & KM-Signale bis 300m (984.25ft) mit einem Cat.5e (oder höher) Netzwerkkabel
- Unterstützt Auflösungen bis 1920x1200 @ 60Hz
- Unterstützt den Anschluss einer lokalen Konsole am Transmitter und eines zusätzlichen PCs/Servers am Receiver
- **Eingebauter KVM Switch mit Taste an beiden Einheiten**
- Unterstützt USB HID und PS/2-Tastatur- und -Maussignale in jeder Kombination
- OSD-Menü zur Auswahl zusätzlicher Features, weitere Details finden Sie weiter unten
- Plug & Play Installation, zusätzliche Software ist nicht erforderlich

#### **Spezifikationen**

- Unterstützt VGA, USB HID und PS/2 Standards
- Max. Bandbreite: 350MHz
- Elektronische RGB-Laufzeitkompensation, Einstellung von Schärfe & Helligkeit
- Betriebstemperatur: 0°C 40°C (32°F 104°F)
- **Lagertemperatur: -20°C 60°C (-4°F 140°F)**
- Feuchtigkeit: 0 90% RH (nicht kondensierend)
- **Schwarz, Metallgehäuse**
- Leistungsaufnahme: TX 2.7W, RX 6.4W

# **Installation**

#### **Transmitter:**

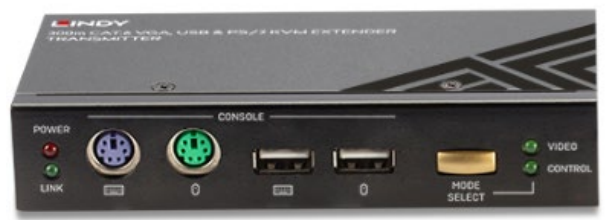

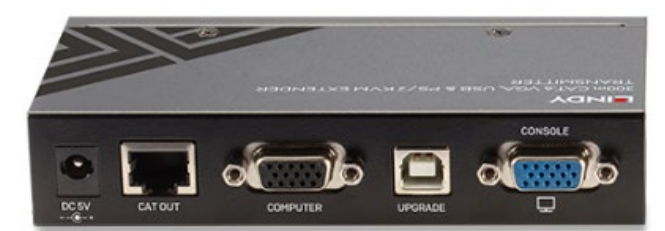

- 1. Verbinden Sie den RJ45 Port mit einem Cat.6-Kabel mit dem Receiver. Bitte verbinden Sie ihn nicht mit einem Netzwerkport.
- 2. Mit dem 3-in-1 KVM-Kabel schließen Sie bitte Tastatur, Maus und Videoports der Quelle am VGA-Computerport des Transmitters an (schließen Sie USB und PS/2 Ports nicht gleichzeitig an!).
- 3. Falls gewünscht, schließen Sie ein Display und eine USB- oder PS/2-Tastatur und -Maus an den Konsolenports an.
- 4. Verbinden Sie das 5VDC 3A Netzteil mit dem DC 5V Port.

#### **Receiver:**

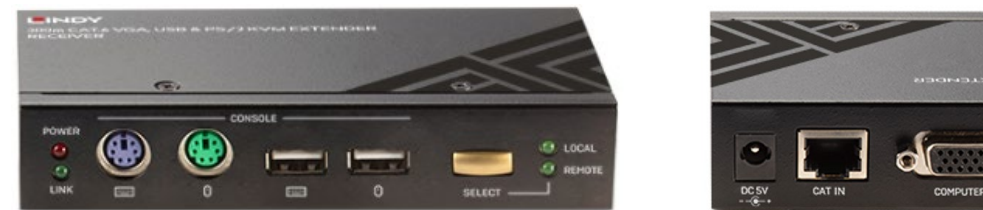

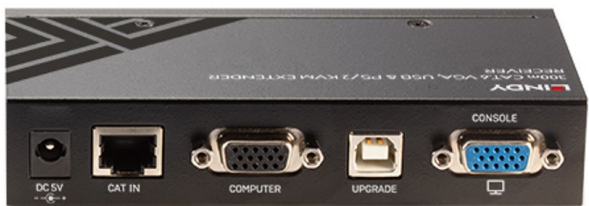

- 1. Verbinden Sie den RJ45 Port mit einem Cat.6-Kabel mit dem Transmitter. Bitte verbinden Sie ihn nicht mit einem Netzwerkport.
- 2. Schließen Sie ein Display und eine USB- oder PS/2-Tastatur und -Maus an den Konsolenports an.
- 3. Mit dem 3-in-1 KVM-Kabel schließen Sie bitte Tastatur, Maus und Videoports des lokalen Computers am VGA-Computerport des Receivers an (schließen Sie USB und PS/2 Ports nicht gleichzeitig an!).
- 4. Verbinden Sie das 5VDC 3A Netzteil mit dem DC 5V Port

#### **Betrieb**

Schalten Sie nun alle Geräte ein. Stellen Sie sicher, dass Sie den gewüschten Modus auf beiden Einheiten ausgewählt haben (zu sehen anhand der LEDs). Der Modus kann durch Drücken der Taste "Select" oder durch Hotkeys (siehe unten) geändert werden.

#### Transmitter:

- Video LED: Sie sehen nur das Videosignal der entfernten ('remote') Einheit, Maus- und Tastatursignale sind nicht aktiv.

- Control LED: Steuerung ist auf der lokalen Konsole aktiv (wenn sie angeschlossen ist).

#### Receiver:

- Remote LED: Steuerung der Quelle am Transmitter ist aktiv auf der Remote-Konsole.
- Local LED: Steuerung der Quelle am Receiver ist aktiv auf der Remote-Konsole.

## **Typische Installation**

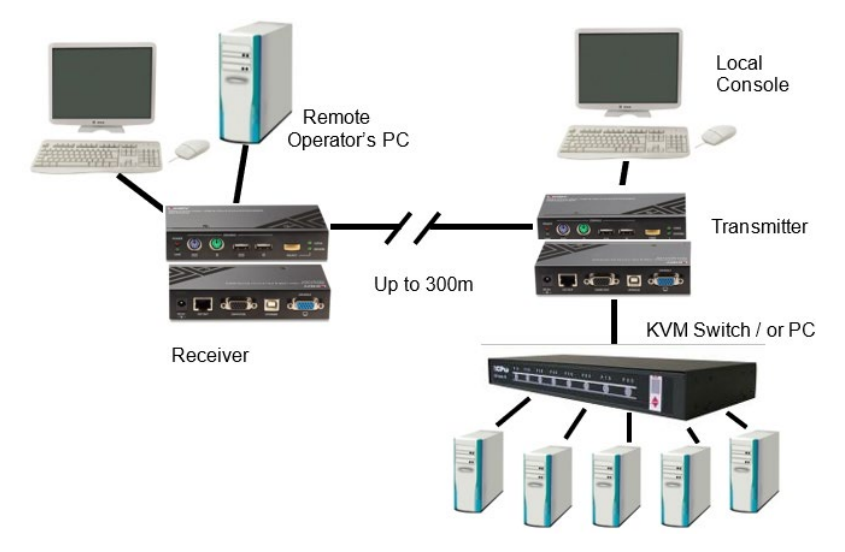

#### **OSD-Menü**

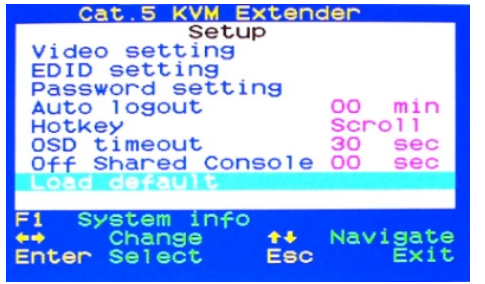

Mit dem Hotkey-Befehl ROLLEN + ROLLEN + Leertaste (Eingabe in weniger als 2 Sekunden) gelangen<br>Cat. 5 KVM Extender Sie ins On-Screen-Display. Verwenden Sie die Cursor-Tasten zum Sie ins On-Screen-Display. Verwenden Sie die Cursor-Tasten zum Navigieren und drücken Sie die Eingabetaste zum Öffnen von Untermenüs oder rechte/linke Cursortasten um die Optionen zu ändern.

> Wählen Sie das Untermenü 'Video setting' um die Helligkeit, Schärfe oder Laufzeitkompensation einzustellen (Phase red / green). Eventuell müssen

> Einstellung zu finden. Änderungen müssen gespeichert werden, bevor Sie

Sie den gesamten Vorgang mehrfach wiederholen, um die beste

#### **'Video Setting'**

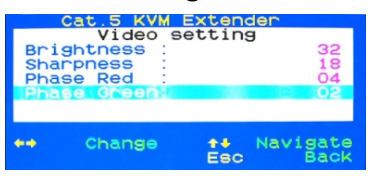

#### **'EDID Setting'**

Wählen Sie das Untermenü 'EDID Setting' und den Befehl 'Read monitor**'**, falls die Displays noch nicht erkannt wurden. Sie sollten mit ihren korrekten Namen angezeigt werden. Mit dem Befehl 'Load Default DDC' können Sie die werkseitig eingestellten Monitor-DDC-Daten auf Transmitter und Receiver kopieren.

das OSD verlassen.

### **'Password Setting'**

Ein- oder Ausschalten des Passwortschutzes. Nach dem (automatischen) Logout wird die Konsole gesperrt; Sie werden danach zur Password-Eingabe aufgefordert. Notieren Sie ihr Passwort an einem sicheren Ort, wo Sie es ggf. wiederfinden.

### **'Auto logout': [0 ~ 10]**

Ein-/Ausschalten des zeitgesteuerten Logout (0~10min, 0 = Disable). Die automatische Logout-Zeit kann von 0 (deaktiviert) in 1 Minuten-Schritten bis zu 10 Minuten konfiguriert werden. Wenn der Passwortschutz nicht aktiviert ist, ist die automatische Abmeldung nicht in Betrieb.

#### **'Hotkey'**

Der einführende Hotkey des KVM Extenders kann geändert werden, wenn er z.B. mit anderen Hotkeys des KVM Switches kollidiert. Verfügbare Hotkeys sind: CAPS (Großschreib-Feststelltaste), NUM und SCROLL (Rollen). Um den Hotkey zu ändern gehen Sie entweder über das OSD Menü oder geben Sie HOTKEY + HOTKEY + H + [neuer HOTKEY] ein, wobei HOTKEY der alte und [neuer Hotkey] der neue Hotkey sind.

#### **'OSD timeout'**

Konfigurieren des zeitgesteuerten Ausblendens des OSD Fensters (0~60 Sekunden, 0 = deaktiviert). Nach Ablauf dieser Zeit schließt sich das OSD automatisch.

#### **'Off Shared Console'**

Konfigurieren der Zeitspanne des Timeout für die Blockierung wechselweiser Konsolenzugriffe (0~30 Sekunden). Beide Extenderkonsolen (lokal und remote) können auf den angeschlossenen Computer oder KVM Switch Zugriff haben. Wenn eine Konsole Zugriff hat, ist der Zugriff von der anderen Konsole für diesen Timeout-Wert blockiert.

Wenn Sie von der lokalen Konsole des Transmitters aus zugreifen, kann der KVM Switch mit den regulären Tastatur-Hotkeys betrieben werden. Nun haben Sie einen zusätzlichen Extender-Hotkey, um den Zugriff von der Remote-Konsole des Extenders zu beschränken.

#### **Remote-Konsole-Einstellungen**

ROLLEN + ROLLEN + M +  $[***]$  mit \*\*\* = 1, 2, 3:

1: Voller Zugriff ohne Einschränkungen; 2: Kein Fernzugriff (Receiver ist gesperrt); 3: Nur Video, Maus und Tastatur sind ohne Funktion.

Wenn Sie die Remote-Konsole des Receivers verwenden, haben Sie auch zusätzliche Hotkeys. Zum Umschalten zwischen der Workstation und KVM-Fernzugriff verwenden Sie den Schalter an der Vorderseite des Receivers oder Drücken ROLLEN + ROLLEN + linke oder rechte Cursor-Taste.

#### **Fehlersuche**

#### **Kein Videosignal beim Zugriff auf das Remote-System / den KVM Switch.**

Stellen Sie sicher, dass das Remote-System eingeschaltet ist und dass es sich nicht im Energiesparmodus befindet. Achten Sie darauf, dass die Monitore in etwas das gleiche Seitenverhältnis, die gleiche Bildwiederholrate und Auflösung haben. Der Monitor am Arbeitsplatzrechner darf leistungsfähiger sein.

Wenn Ihr Extender das Bild des ferngesteuerten Bildschirms nicht anzeigt, aber die LINK LED des Receivers leuchtet, führen Sie folgende Schritte durch: Stellen Sie die Schärfe auf 60, dann 'Phase red' auf 30 und , Phase green' auf 30, dann , green' auf -30 und , red' auf -30. Wenn noch immer kein Bild angezeigt wird, verwenden Sie bitte ein anderes, kürzeres oder hochwertigeres RJ45-Kabel.

#### **Die Bildqualität ist unzureichend.**

Führen Sie die Justierung der Bildqualität wie oben beschrieben erneut durch. Dies ist bei jeder Änderung am Cat.X-Kabel erforderlich.

# **Mein KVM Switch und der Extender verwenden dieselben Hotkeys. Wie kann ich sie ändern?**

Unter 'OSD-Menü' finden Sie Informationen zum Einstellen der Hotkeys.

#### **Meine Maus oder die Tastatur funktionieren nicht.**

Verbinden Sie entweder PS/2- oder USB-Anschluss des 3in1-Systemkabels mit der lokalen Workstation und dem Remote-System/KVM Switch. Verbinden Sie NICHT gleichzeitig USB und PS/2 (siehe auch oben unter , Installation').

Bei der Receiver-Konsole: Überprüfen Sie die Fernzugriff-Einstellungen durch Öffnen von OSD > F1 System Information > Access Mode > FULL. Ändern Sie die Einstellungen wie im Kapitel "Betrieb" beschrieben.

Bei weitergehenden Fragen wenden Sie sich bitte an das Lindy Technical Support Team.

#### **Consignes de sécurité**

#### **! ATTENTION !**

Merci de lire attentivement ces instructions de sécurité et de les conserver avec le produit.

Le non-respect de ces précautions peut causer un choc électrique entrainant des blessures graves, voire mortelles, un incendie ou des dommages au produit. Toucher les composants internes ou un câble endommagé peut provoquer un choc électrique pouvant entraîner la mort.

Cet appareil est une alimentation à découpage et peut fonctionner avec des tensions d'alimentation de 100...240 VAC Pour une utilisation dans le monde entier, quatre adaptateurs secteur différents sont inclus : Type Euro, type UK, type US/Japon et type Australie/Nouvelle-Zélande. Utilisez l'adaptateur secteur approprié comme indiqué sur la photo et assurez-vous qu'il est solidement fixé en place et qu'il ne se détache pas en tirant avant de l'installer dans une prise électrique.

Pour éviter les risques d'incendie, de choc électrique ou de dommages:

- N'ouvrez pas l'appareil ni son alimentation électrique. Il n'y a pas de pièces réparables par l'utilisateur à l'intérieur.
- Seul un personnel d'entretien qualifié est autorisé à effectuer toute réparation ou entretien.
- Ne jamais utiliser de câble endommagé.
- Ne pas mouiller le produit et ne pas l'exposer à l'humidité.
- N'utilisez pas ce produit à l'extérieur, il est destiné à un usage intérieur uniquement.
- Ne pas placer le produit à proximité de sources de chaleur. Toujours le placer dans un endroit suffisamment ventilé.
- Ne pas déposer de charge lourde sur le produit ou sur les câbles.
- Veuillez vous assurer que l'adaptateur utilisé est fermement fixé et verrouillé en place avant de l'insérer dans une prise murale.

#### **Instructions d'utilisation de l'alimentation**

Insérez la fiche requise dans l'adaptateur en la poussant jusqu'à ce qu'elle soit verrouillée en place. Pour déverrouiller et retirer l'adaptateur, appuyez sur le bouton et retirez l'adaptateur.

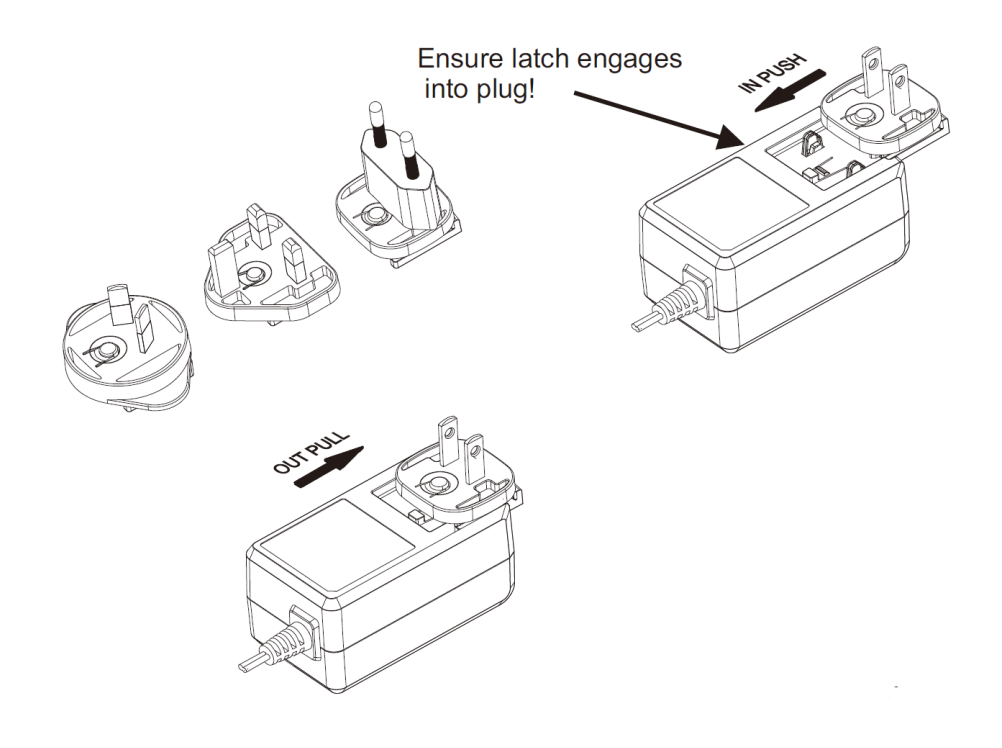

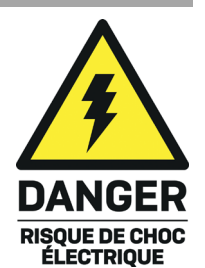

#### **Introduction**

Nous sommes heureux que votre choix se soit porté sur un produit LINDY et vous remercions de votre confiance. Vous pouvez compter à tout moment sur la qualité de nos produits et de notre service. Cet extender Cat.6 KVM Combo VGA, USB & PS/2 300m est soumis à une durée de garantie LINDY de 2 ans et d'une assistance technique gratuite à vie. Merci de lire attentivement ces instructions et de les conserver pour future référence.

L'extender Cat.6 KVM Combo VGA, USB & PS/2 300m de Lindy est une solution efficace et fiable pour étendre les signaux VGA analogique, USB et and PS/2 sur des distances allant jusqu'à 300m (984.25ft) en utilisant un câble réseau standard.

Les connectivités KM USB ou PS/2 permettent le contrôle total de deux PC à partir d'une console locale ou distante, un PC se connectant sur l'unité émettrice et l'autre sur l'unité réceptrice. Les consoles actives et PC contrôlés sont gérés par des boutons poussoirs ou des raccourcis clavier.

#### **Contenu**

- **Emetteur**
- **Récepteur**
- 2 x alimentation multi-pays 5VDC 3A (UK, EU, US & AUS), prise ronde DC: 5.5/2.5mm
- Câble USB 2.0 Type A / B, 1.2m
- 2 x adaptateur USB Type A femelle vers PS/2 mâle
- 2 x câble KVM VGA mâle vers VGA mâle, USB Type A mâle & PS/2 mâle, 1.2m
- **Manuel Lindy**

#### **Caractéristiques**

- Etend les signaux VGA & KM jusqu'à 300m (984.25ft) avec un câble réseau Cat.5e ou supérieur
- Prend en charge les résolutions jusqu'à 1920x1200 @ 60Hz
- Prend en charge la connexion d'une console locale sur l'émetteur et d'un PC/serveur additionnel sur le récepteur
- Switch KVM intégré avec boutons poussoirs de gestion sur les deux unités
- **Prise en charge des signaux souris et clavier USB HID et PS/2 dans n'importe quelle combinaison**
- Menu OSD pour accéder aux fonctions additionnelles, voir ci-dessous pour plus de détails
- Installation plug & play, pas de logiciel requis

#### **Spécification**

- **Prise en charge des normes VGA, USB HID et PS/2**
- Bande passante maximale: 350MHz
- Compensation électronique du décalage RVB, réglage de la netteté et de la luminosité
- Température de fonctionnement: 0°C 40°C (32°F 104°F)
- Température de stockage: -20°C 60°C (-4°F 140°F)
- Humidité relative:  $0 90\%$  RH (sans condensation)
- Boitier en métal, noir
- Consommation électrique: TX 2.7W, RX 6.4W

#### **Installation**

#### **Emetteur:**

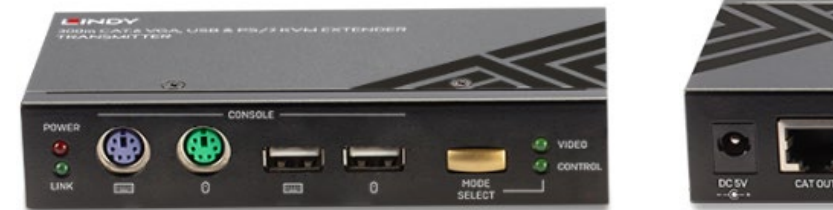

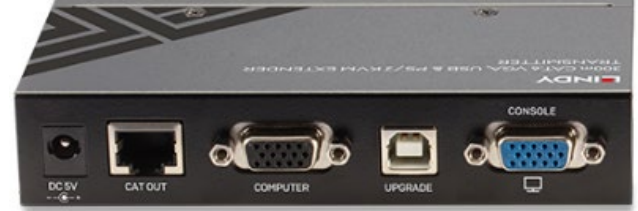

- 1. Connectez le port RJ45 au récepteur en utilisant un câble Cat.6. Ne pas connecter à un port réseau.
- 2. Utilisez le câble KVM trois en un pour connecter les ports clavier, souris et vidéo de la source au port ''Computer'' de l'émetteur (ne pas connecter les ports USB et PS/2 en même temps).
- 3. Si requis, connectez un écran et clavier/souris USB ou PS/2 aux ports console.
- 4. Connectez l'alimentation 5VDC 3A au port DC 5V.

#### **Récepteur:**

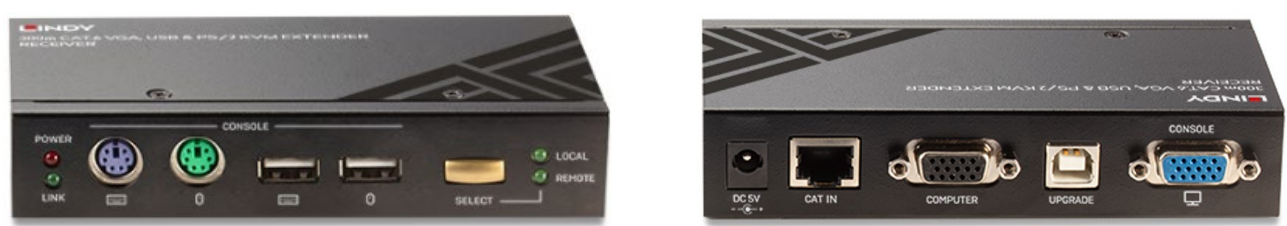

- 1. Connectez le port RJ45 à l'émetteur en utilisant un câble Cat.6. Ne pas connecter à un port réseau.
- 2. Connectez un écran et un clavier/souris USB ou PS/2 aux ports console.
- 3. Si requis, utilisez le câble KVM trois en un pour connecter les ports clavier, souris et vidéo à un ordinateur local au port ''Computer'' sur le récepteur (ne pas connecter les ports USB et PS/2 en même temps).
- 4. Connectez l'alimentation 5VDC 3A au port DC 5V.

#### **Utilisation**

Après avoir effectué toutes les connexions, mettez tous les appareils sous tension. Assurez-vous que le mode est sélectionné de la manière requise sur les deux unités, comme l'indiquent les LED. Si ce n'est pas le cas, vous pouvez changer de mode en appuyant sur les boutons de sélection ou via les touches de raccourci (voir ci-dessous) :

#### Emetteur:

- LED Vidéo: la vidéo est uniquement active sur l'unité distante, souris et clavier ne sont pas actifs.
- LED Control: le contrôle est actif sur la console locale (si connectée).

#### Récepteur:

- LED Remote: contrôle total de la source connectée à l'émetteur à partir du récepteur.
- LED Local: contrôle total de la source connectée au récepteur.

### **Installation typique**

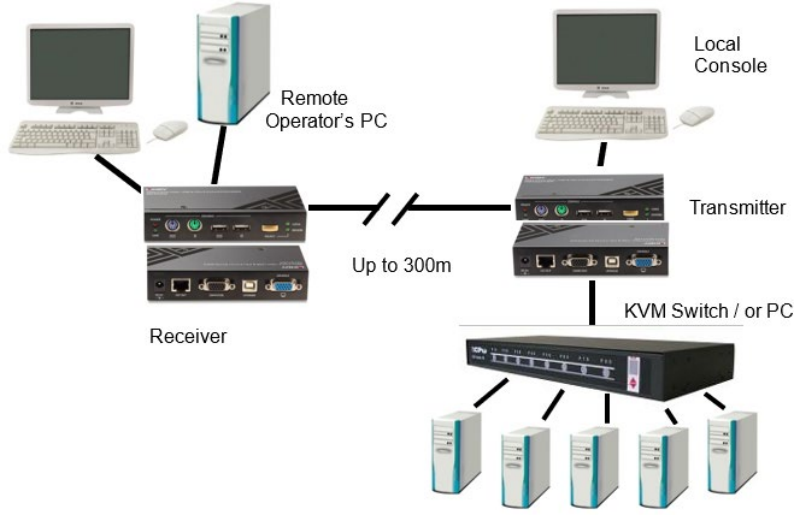

#### **Utilisation du menu OSD**

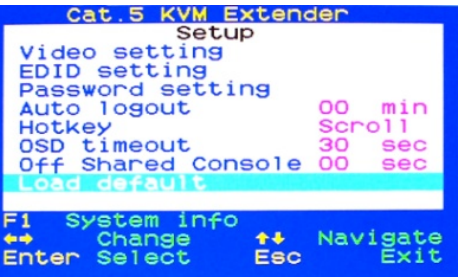

Pour accéder au menu OSD appuyez sur la séquence de raccourci suivante Arrêt Défil. + Arrêt Défil. + ESPACE dans un délai de moins de 2 secondes entre les frappes.

Utilisez les flèches de direction haut/bas pour naviguer et appuyez sur ENTRER pour ouvrir les sous menus ou les touches droit/gauche pour changer les options.

#### **Réglages vidéo**

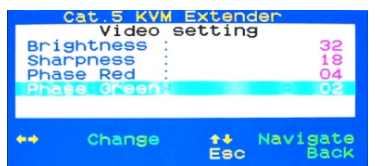

Sélectionnez le sous-menu des paramètres vidéo pour régler la luminosité, la netteté et la compensation de décalage (phase rouge et verte). Il se peut que vous deviez effectuer la procédure complète plusieurs fois. Les modifications doivent être enregistrées lorsque vous quittez l'OSD.

#### **Réglages EDID**

Sélectionnez le sous-menu EDID setting et sélectionnez la commande **Read monitor** si vos moniteurs ne sont pas encore identifiés. Ils doivent être répertoriés avec leurs noms correct. Vous pouvez utiliser la commande **Load Default DDC** pour copier les données DDC par défaut du moniteur sur l'émetteur et le récepteur.

#### **Réglages mot de passe**

Permet de désactiver/activer la fonction de protection par mot de passe. Lorsque vous vous déconnectez ou que le délai de déconnexion automatique est écoulé, la console est verrouillée et vous êtes invité à saisir votre mot de passe avant de pouvoir accéder à nouveau à la console. Si vous définissez un mot de passe, veillez à le noter dans un endroit sûr où vous pourrez le retrouver en cas d'oubli.

#### **Auto logout: [0 ~ 10]**

Permet de désactiver/activer le délai de déconnexion (0~10min, 0 = Désactiver). Le temps de déconnexion automatique peut être configuré de 0 (désactivé), avec un incrément de 1, jusqu'à 10 minutes. Si la protection par mot de passe n'est pas activée, la déconnexion automatique ne sera pas mise en œuvre.

#### **Raccourcis clavier**

Le raccourci clavier principal du prolongateur KVM peut être modifié en cas de conflit avec d'autres raccourcis, par exemple lorsqu'il est connecté à un commutateur KVM. Les touches de raccourci principales disponibles sont : CAPS, NUM, SCROLL et F12. Pour modifier le raccourci clavier principal,

vous pouvez le modifier dans le menu OSD ou utiliser la commande de raccourci HOTKEY + HOTKEY + H + [nouveau HOTKEY] - nouveau comme ci-dessus.

#### **Timeout OSD**

Configurez la valeur du délai d'attente de l'OSD (0~60 secondes, 0 = désactivé). Lorsque ce temps est écoulé, l'OSD se referme automatiquement.

#### **Arrêt console partagée**

Configurez la valeur du délai de contrôle de la console (0~30 secondes). Les deux consoles d'extension (locale et distante) peuvent avoir accès à l'ordinateur ou au commutateur KVM connecté. L'accès à partir de l'autre console est bloqué pour cette valeur de timeout quand une console est activement accédée.

Lorsque vous accédez à partir de la console locale sur l'émetteur, vous pouvez faire fonctionner votre switch KVM en utilisant ses touches de raccourci habituelles. Vous disposez maintenant d'une touche de raccourci supplémentaire pour l'extendeur afin de restreindre l'accès à partir de la console distante de l'extendeur.

#### **Réglages ON/OFF de la console distante**

Arrêt Défil. + Arrêt Défil. + M + [\*\*\*] avec \*\*\* = 1, 2, 3:

1: Accès complet, sans restriction; 2: pas d'accès distant (récepteur bloqué); 3: Vidéo uniquement, pas de fonction souris, clavier.

Lorsque vous utilisez la console à distance de l'unité réceptrice, vous disposez également de touches de raccourci supplémentaires. Pour basculer entre votre poste de travail et l'accès KVM à distance, utilisez le bouton de commutation sur le panneau avant de l'unité réceptrice ou appuyez sur Arrêt Défil. + Arrêt Défil.+ touche de curseur gauche ou droite.

#### **Dépannage**

#### **Aucun signal vidéo lors de l'accès au système distant/commutateur KVM.**

Assurez-vous que le système distant est sous tension et qu'il n'est pas en mode d'économie d'énergie. Assurez-vous que vos moniteurs ont approximativement le même rapport d'aspect, la même fréquence d'images et la même résolution. Le moniteur du bureau de l'utilisateur doit au moins prendre en charge la même résolution que le moniteur local du commutateur KVM / système distant.

Si votre extendeur n'affiche pas du tout l'écran distant mais que la LED LINK sur le RX est allumée, procédez comme suit étape par étape : réglez la netteté à 60, puis la phase rouge à 30, puis le vert à 30, puis le vert à -30, et enfin le rouge à -30. Si vous ne voyez toujours pas d'image, essayez avec un câble RJ45 plus court et de meilleure qualité.

#### **L'image de mon moniteur est floue ou de mauvaise qualité.**

Veuillez suivre les étapes de réglage de la qualité vidéo telles que décrites ci-dessus. La qualité vidéo doit être réajustée chaque fois que le câblage de connexion Cat.x est modifié.

**Mon commutateur KVM et l'extendeur utilisent les mêmes raccourcis. Comment les changer ?** Veuillez vous reporter à la section Utilisation de l'OSD pour connaître les touches de raccourci

disponibles et savoir comment les modifier.

#### **Ma souris ou mon clavier ne fonctionne pas.**

Veuillez connecter les connecteurs PS/2 ou USB du câble du système 3en1 à votre poste de travail local ainsi qu'au système distant/KVM Switch. Ne connectez PAS à la fois USB et PS/2 (voir la section d'installation ci-dessus).

Depuis la console du récepteur : vérifiez les paramètres d'accès à distance en ouvrant OSD > F1 System Information > Access Mode > FULL. Réglez-le comme décrit dans la section Fonctionnement. Pour toute autre question, veuillez contacter le support technique Lindy.

#### **Istruzioni di sicurezza**

#### **! ATTENZIONE !**

Per favore leggete la seguente informativa e conservate sempre questo documento con il prodotto.

La mancata osservanza di queste precauzioni può causare seri infortuni o la morte per folgorazione, incendi o danneggiare il prodotto.

Toccare i componenti interni o un cavo danneggiato può causare uno shock elettrico che può condurre alla morte.

Questo dispositivo ha un alimentatore a commutazione che può funzionare con tensioni di alimentazione all'interno del range 100…240 VAC. La fornitura comprende quattro adattatori AC per prese di tutto il mondo: Euro, UK, US/Giappone e Australia/Nuova Zelanda. Utilizzate l'adattatore AC appropriato e montatelo come mostrato nell'immagine, assicurandovi che sia fissato correttamente e che non si stacchi estraendolo dalla presa.

Per ridurre il rischio di incendi, folgorazione o danni:

- Non aprite il prodotto o l'alimentatore. Non esistono componenti utilizzabili all'interno.
- La riparazione o manutenzione del prodotto può essere effettuata solo da personale qualificato.
- **Non utilizzare mai cavi danneggiati.**
- Non fate entrare il prodotto in contatto con acqua e non utilizzatelo in luoghi umidi.
- Questo prodotto è pensato esclusivamente per l'uso in ambienti interni.
- Non posizionate il prodotto nelle vicinanze di sorgenti di calore. Installatelo sempre in luoghi ben ventilati.
- Non appoggiate oggetti pesanti sul prodotto o sui cavi.
- Vi preghiamo di assicurarvi che ogni adattatore sia fermamente inserito e bloccato in sede prima di collegarlo a una presa di corrente.

#### **Istruzioni per l'uso dell'alimentatore**

Inserire l'adattatore richiesto nelle guide dell'alimentatore premendo fino a quando si aggancia. Per sganciare e rimuovere l'adattatore premere il pulsante ed estrarlo.

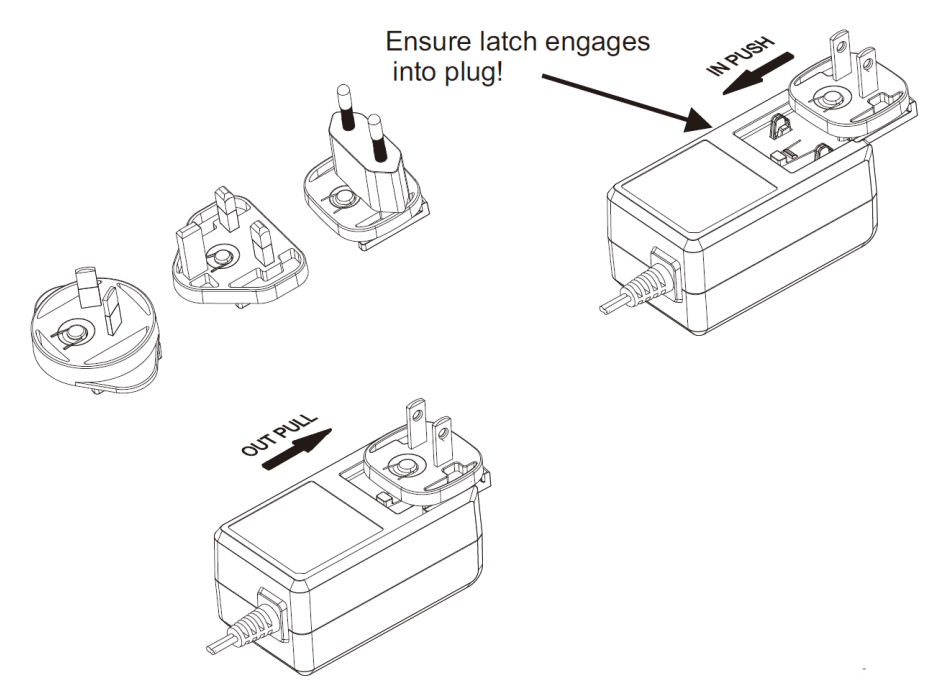

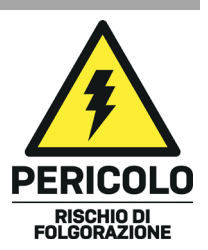

#### **Introduzione**

Vi ringraziamo per aver acquistato l'Extender KVM Combo Cat.6 VGA, USB & PS/2, 300m. Questo prodotto è stato progettato per garantirvi la massima affidabilità e semplicità di utilizzo ed è coperto da 2 anni di garanzia LINDY oltre che da un servizio di supporto tecnico a vita. Per assicurarvi di farne un uso corretto vi invitiamo a leggere attentamente questo manuale e a conservarlo per future consultazioni.

Questo Extender KVM Combo Cat.6 VGA, USB & PS/2, 300m di Lindy è una soluzione efficace ed affidabile per estendere i segnali analogici VGA, USB e PS/2 su distanze fino a 300m utilizzando un cavo di rete standard.

La connettività USB o PS/2 KM permette un controllo completo di un PC da una console locale, che può essere collocata in un ambiente a temperatura controllata, fornendo contestualmente segnale video.

Questo extender permette anche la connessione di una workstation al ricevitore e di una console locale al trasmettitore, entrambe le funzioni sono gestibili premendo il pulsante sulle unità o tramite hotkey per commutare la console o il computer necessario.

#### **Contenuto della confezione**

- **Trasmettitore**
- **Ricevitore**
- 2 x alimentatore Multi-country 5VDC 3A (UK, EU, US & AUS), Dimensioni jack DC: 5.5/2.5mm
- Cavo USB 2.0 Tipo A/B, 1.2m
- 2 x adattatore USB tipo A femmina a PS/2 maschio
- 2 x cavo KVM VGA maschio a VGA maschio, USB tipo A maschio e PS/2 maschio, 1.2m
- **Manuale Lindy**

#### **Caratteristiche**

- Estende un segnale VGA e KM fino a 300m con un cavo Cat.5e o superiore
- Supporta risoluzioni fino a 1920x1200@60Hz
- Supporta la connessione in locale di una console al trasmettitore e di un ulteriore PC/Server al ricevitore
- Switch KVM incorporato con pulsanti di commutazione su entrambe le unità
- Supporto USB Human Interface Devices e tastiera/mouse PS/2 in qualsiasi combinazione
- Menu OSD per funzionalità aggiuntive, vedi sotto per ulteriori dettagli
- **Installazione Plug & play, nessun software aggiuntivo richiesto**

#### **Specifiche**

- Supporta standard VGA, USB HID e PS/2
- Massima larghezza di banda: 350MHz
- Regolazione Elettronica RGB per compensazione, nitidezza e luminosità
- Temperatura operativa: 0°C 40°C (32°F 104°F)
- Temperatura di stoccaggio: -20°C 60°C (-4°F 140°F)
- Umidità: 0 90% RH (senza condensa)
- Nero, scocca in metallo
- Assorbimento: TX 2.7W, RX 6.4W

**Installazione**

#### **Trasmettitore:**

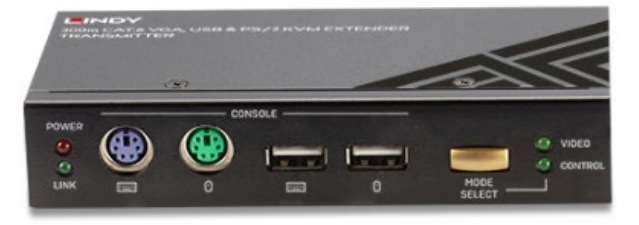

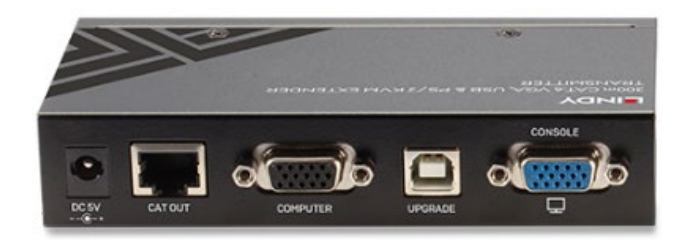

- 1. Collegare la porta RJ45 al ricevitore usando un cavo Cat.6. Si prega di non collegare ad una porta di rete.
- 2. Usare il cavo KVM 3-in-1 per collegare la tastiera, il mouse e le porte video della sorgente alla porta VGA del computer sul trasmettitore (non collegare contemporaneamente le porte USB e PS/2).
- 3. Se necessario, collegare un display, una tastiera e un mouse USB o PS/2 alle porte Console.
- 4. Collegare l'alimentatore 5VDC 3A alla porta DC 5V.

#### **Ricevitore:**

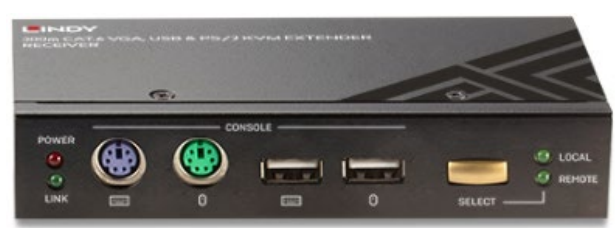

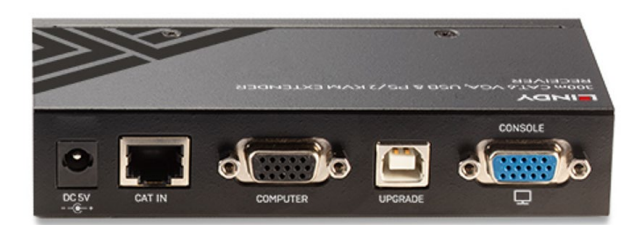

- 1. Collegare la porta RJ45 al trasmettitore usando un cavo Cat.6. Si prega di non collegare ad una porta di rete.
- 2. Collegare un display e una tastiera e un mouse USB o PS/2 alle porte della console.
- 3. Se necessario, utilizzare il cavo KVM 3-in-1 per collegare la tastiera, il mouse e le porte video di un console locale alla porta VGA Computer sul ricevitore (non collegare contemporaneamente le porte USB e PS/2).
- 4. Collegare l'alimentatore 5VDC 3A alla porta DC 5V.

#### **Utilizzo**

Dopo aver effettuato tutte le connessioni, accendere tutti i dispositivi. Assicuratevi che la modalità sia selezionata nel modo desiderato su entrambe le unità, come mostrato dai LED, altrimenti potete cambiare la modalità premendo i pulsanti di selezione o tramite hotkey (vedi sotto):

#### Trasmettitore:

- Video LED: è possibile vedere solo il segnale video sull'unità remota, mouse e tastiera non sono attivi.
- Control LED: controllo completo attivo dalla console locale (se connessa).

#### Ricevitore:

- Remote LED: controllo completo della sorgente collegata al trasmettitore attivo sulla console remota.
- Local LED: controllo completo della sorgente collegata al ricevitore attivo sulla console remota.

#### **Installazione standard**

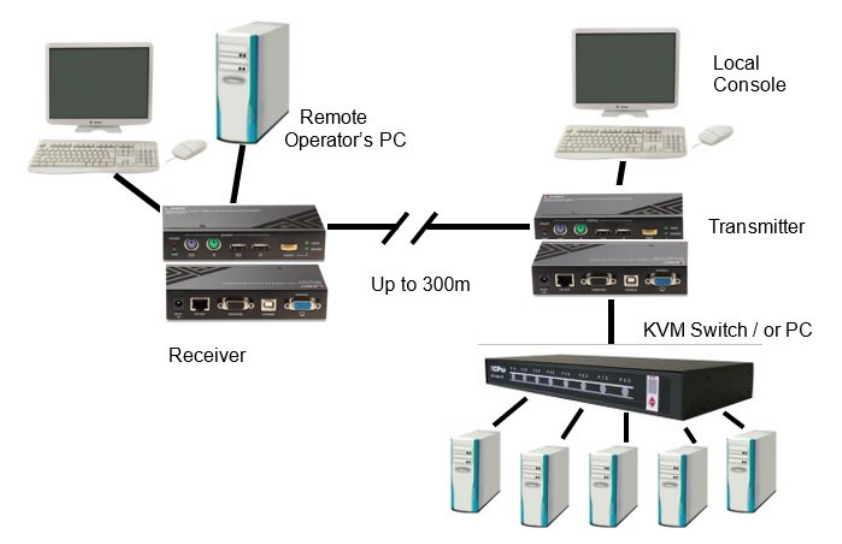

#### **Menu OSD**

Per accedere al menu OSD, digitare il comando hotkey BLOCK SCORR + BLOCK SCORR+ SPAZIO in sequenza uno dopo l'altro in meno di 2 secondi.

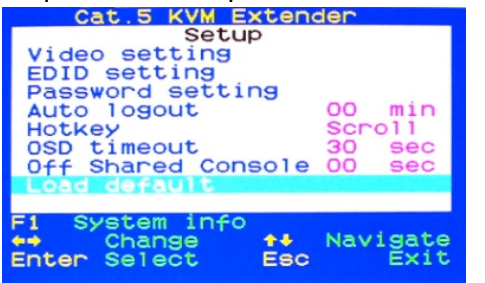

Usare i tasti cursore su/giù per navigare e premere INVIO per aprire i sottomenù o i tasti cursore destra/sinistra per cambiare le opzioni.

#### **Impostazione Video**

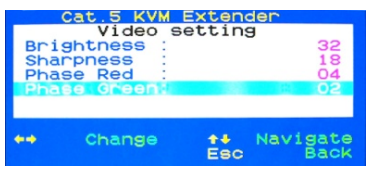

Selezionare il sottomenu Impostazione video per regolare la luminosità, la nitidezza e la compensazione dello skew (fase rossa e verde). Potrebbe essere necessario ripetere l'intera procedura più volte. Le modifiche vengono memorizzate quando si lascia l'OSD.

#### **Impostazione EDID**

Seleziona il sottomenu dell'impostazione EDID e seleziona il comando Read monitor se i monitor non sono ancora identificati. Dovrebbero essere elencati con i loro nomi corretti. Si può usare il comando Load Default DDC per copiare i dati DDC dei monitor predefiniti in fabbrica in entrambe gli apparecchi trasmettitore e ricevitore.

#### **Impostazione Password**

Disattivare/attivare la funzione di protezione con password. Dopo aver effettuato il logout o dopo che è passato il tempo di logout automatico, la console viene bloccata e vi verrà richiesta la password prima di poter accedere nuovamente alla console. Se impostate una password, assicuratevi di appuntarla in un posto sicuro dove potete trovarla nel caso la dimentichiate.

#### **Auto logout: [0 ~ 10min]**

Disabilita/abilita il timeout di logout (0~10min, 0 = Disabilita). Il tempo di logout automatico può essere configurato da 0 (disabilitato), con un incremento di 1, fino a 10 Min. Se la protezione della password non è abilitata, l'auto logout non sarà messo in funzione.

#### **Hotkey**

La chiave principale HOTKEY del KVM Extender può essere cambiata se c'è qualche conflitto con altri tasti di scelta rapida, per esempio quando si è collegati a un KVM Switch. I tasti hotkey principali disponibili sono: CAPS, NUM, SCROLL e F12. Per cambiare la hotkey principale potete codificarla all'interno del menu OSD o usare il comando hotkey HOTKEY + HOTKEY + H + [nuova HOTKEY] - come descritto sopra.

#### **Timeout OSD**

Configura il valore di timeout dell'OSD (0~60 secondi, 0 = Disabilita). Trascorso questo tempo, l'OSD verrà automaticamente chiuso di nuovo.

#### **Disattivazione condivisione della console**

Configura il valore di timeout del comando della console (0~30 secondi). Entrambe le console dell'extender (locale e remota) possono avere accesso al computer o al KVM switch collegato. L'accesso dall'altra console è bloccato da questo valore di timeout quando si accede attivamente ad una console. Quando si accede dalla console locale del trasmettitore si può gestire lo switch KVM usando le hotkey. A questo punto avete una hotkey aggiuntiva sull' extender per limitare l'accesso dalla console remota dell'extender.

#### **Remote Console ON/OFF Settings**

Impostazioni ON/OFF della console remota

BLOC SCORR + BLOC SCORR + M + [\*\*\*] con \*\*\* = 1, 2, 3:

1: Accesso completo, nessuna restrizione; 2: Nessun accesso remoto (ricevitore completamente bloccato); 3: Solo video, mouse e tastiera senza funzione.

Quando usate la console remota sul ricevitore, avete anche hotkey addizionali. Per passare dalla vostra postazione di lavoro alla KVM remota, usate il pulsante di commutazione sul pannello frontale dell'unità ricevente o premete BLOC SCORR + BLOC SCORR + tasto cursore sinistro o destro.

**Risoluzione dei problemi** 

#### **Nessun segnale video quando si accede alla console KVM remota.**

Assicurarsi che la console remota sia accesa e non sia in modalità di risparmio energetico. Assicuratevi che i monitor abbiano un rapporto d'aspetto, frame rate e risoluzione più o meno uguali. Il monitor della postazione utente dovrebbe almeno supportare la risoluzione del monitor locale sullo switch KVM. Se il tuo extender non mostra alcuna immagine sullo schermo remoto ma il LED LINK sull'RX è acceso, procedere come segue: regola la nitidezza a 60, poi il rosso della fase a 30, poi il verde a 30, poi il verde a -30, e poi il rosso a -30. Se ancora non viene mostrata alcuna immagine, prova con un cavo RJ45 più corto o di qualità superiore.

#### **L'immagine del monitor è sfocata o di bassa qualità.**

Per favore seguire i passi di regolazione per la qualità video come descritto sopra. La qualità video deve essere reimpostata ogni qual volta si cambia il cavo Cat.X.

#### **Il mio switch KVM e l'extender usano le stesse hotkey. Come posso cambiarle?**

Fate riferimento alla sezione OSD per conoscere le hotkey esistenti e come cambiarle.

#### **Il mio mouse o la mia tastiera non funzionano.**

Collegare i connettori PS/2 o USB del cavo 3in1 alla postazione locale e allo switch KVM. NON collegare sia USB che PS/2 (vedere la sezione installazione sopra).

Dalla console del ricevitore: controllare le impostazioni di accesso remoto aprendo OSD > F1 System Information > Access Mode > FULL. Regolare come descritto nella sezione relativa.

Per qualsiasi altra richiesta, contattare il supporto tecnico Lindy.

# **CE/FCC Statement**

#### *CE Certification*

LINDY declares that this equipment complies with relevant European CE requirements.

#### *CE Konformitätserklärung*

LINDY erklärt, dass dieses Equipment den europäischen CE-Anforderungen entspricht

### *UKCA Certification*

LINDY declares that this equipment complies with relevant UKCA requirements.

#### *FCC Certification*

This equipment has been tested and found to comply with the limits for a Class B digital device, pursuant to part 15 of the FCC Rules. These limits are designed to provide reasonable protection against harmful interference in a residential installation.

You are cautioned that changes or modification not expressly approved by the party responsible for compliance could void your authority to operate the equipment.

This device complies with part 15 of the FCC Rules.

Operation is subject to the following two conditions:

- 1. This device may not cause harmful interference, and
- 2. This device must accept any interference received, including interference that may cause undesired operation.

The enclosed power supply has passed Safety test requirements, conforming to the US American versions of the international Standard IEC 60950-1 or 60065 or 62368-1.

#### **LINDY Herstellergarantie – Hinweis für Kunden in Deutschland**

LINDY gewährt für dieses Produkt über die gesetzliche Regelung in Deutschland hinaus eine zweijährige Herstellergarantie ab Kaufdatum. Die detaillierten Bedingungen dieser Garantie finden Sie auf der LINDY Website aufgelistet bei den AGBs.

**Hersteller / Manufacturer (EU):**<br>
LINDY-Elektronik GmbH<br>
LINDY Electronics Ltd LINDY-Elektronik GmbH Markircher Str. 20 Sadler Forster Way 68229 Mannheim Stockton-on-Tees, TS17 9JY Germany **England** Email: info@lindy.com , T: +49 (0)621 470050 sales@lindy.co.uk, T: +44 (0)1642 754000

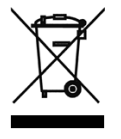

### **WEEE (Waste of Electrical and Electronic Equipment), Recycling of Electronic Products**

#### **Europe, United Kingdom**

In 2006 the European Union introduced regulations (WEEE) for the collection and recycling of all waste electrical and electronic equipment. It is no longer allowable to simply throw away electrical and electronic equipment. Instead, these products must enter the recycling process.

Each individual EU member state, as well as the UK, has implemented the WEEE regulations into national law in slightly different ways. Please follow your national law when you want to dispose of any electrical or electronic products. More details can be obtained from your national WEEE recycling agency.

#### **Germany / Deutschland Rücknahme Elektroschrott und Batterie-Entsorgung**

Die Europäische Union hat mit der WEEE Direktive Regelungen für die Verschrottung und das Recycling von Elektround Elektronikprodukten geschaffen. Diese wurden im Elektro- und Elektronikgerätegesetz – ElektroG in deutsches Recht umgesetzt. Das Entsorgen von Elektro- und Elektronikgeräten über die Hausmülltonne ist verboten! Diese Geräte müssen den Sammel- und Rückgabesystemen zugeführt werden! Dort werden sie kostenlos entgegen genommen. Die Kosten für den weiteren Recyclingprozess übernehmen die Gerätehersteller.

LINDY bietet deutschen Endverbrauchern ein kostenloses Rücknahmesystem an, beachten Sie bitte, dass Batterien und Akkus den Produkten vor der Rückgabe an das Rücknahmesystem entnommen werden müssen und über die Sammel- und Rückgabesysteme für Batterien separat entsorgt werden müssen. Ausführliche Informationen zu diesen Themen finden Sie stets aktuell auf der LINDY Webseite im Fußbereich.

#### **France**

En 2006, l'union Européenne a introduit la nouvelle réglementation (DEEE) pour le recyclage de tout équipement électrique et électronique.

Chaque Etat membre de l'Union Européenne a mis en application la nouvelle réglementation DEEE de manières légèrement différentes. Veuillez suivre le décret d'application correspondant à l'élimination des déchets électriques ou électroniques de votre pays.

#### **Italy**

Nel 2006 l'unione europea ha introdotto regolamentazioni (WEEE) per la raccolta e il riciclo di apparecchi elettrici ed elettronici. Non è più consentito semplicemente gettare queste apparecchiature, devono essere riciclate. Ogni stato membro dell'EU ha tramutato le direttive WEEE in leggi statali in varie misure. Fare riferimento alle leggi del proprio Stato quando si dispone di un apparecchio elettrico o elettronico.

Per ulteriori dettagli fare riferimento alla direttiva WEEE sul riciclaggio del proprio Stato.

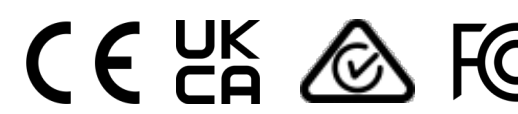

Tested to comply with FCC standards. For home and office use.

No. 39378 2<sup>nd</sup> Edition, August 2021 **lindy.com**